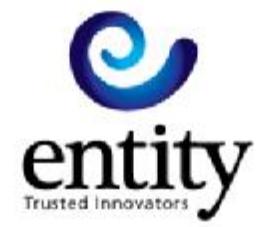

# CONNECTING TO THE ENTITY KADOE SERVICE USING SFTP

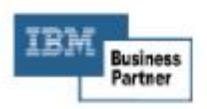

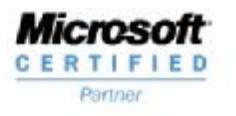

T+44 (0)1795 415800 F +44 (0)1795 415819 www.entity.co.uk

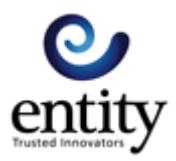

# Content

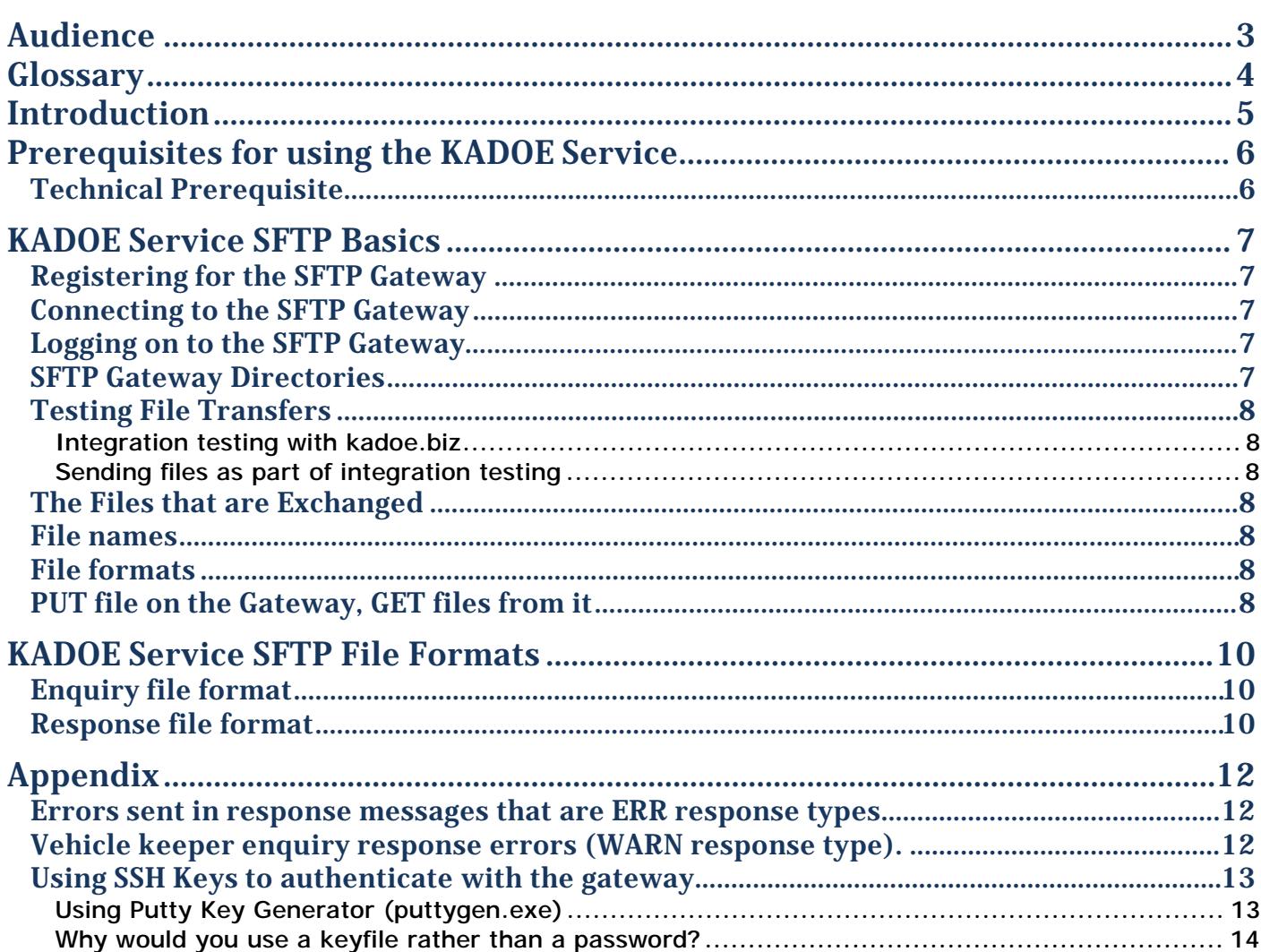

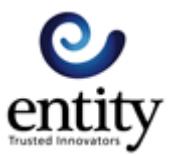

# Audience

This document contains the technical information to help you connect to the Entity KADOE service. You should be reading this document if you are planning to implement a connection to the service.

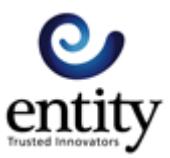

# Glossary

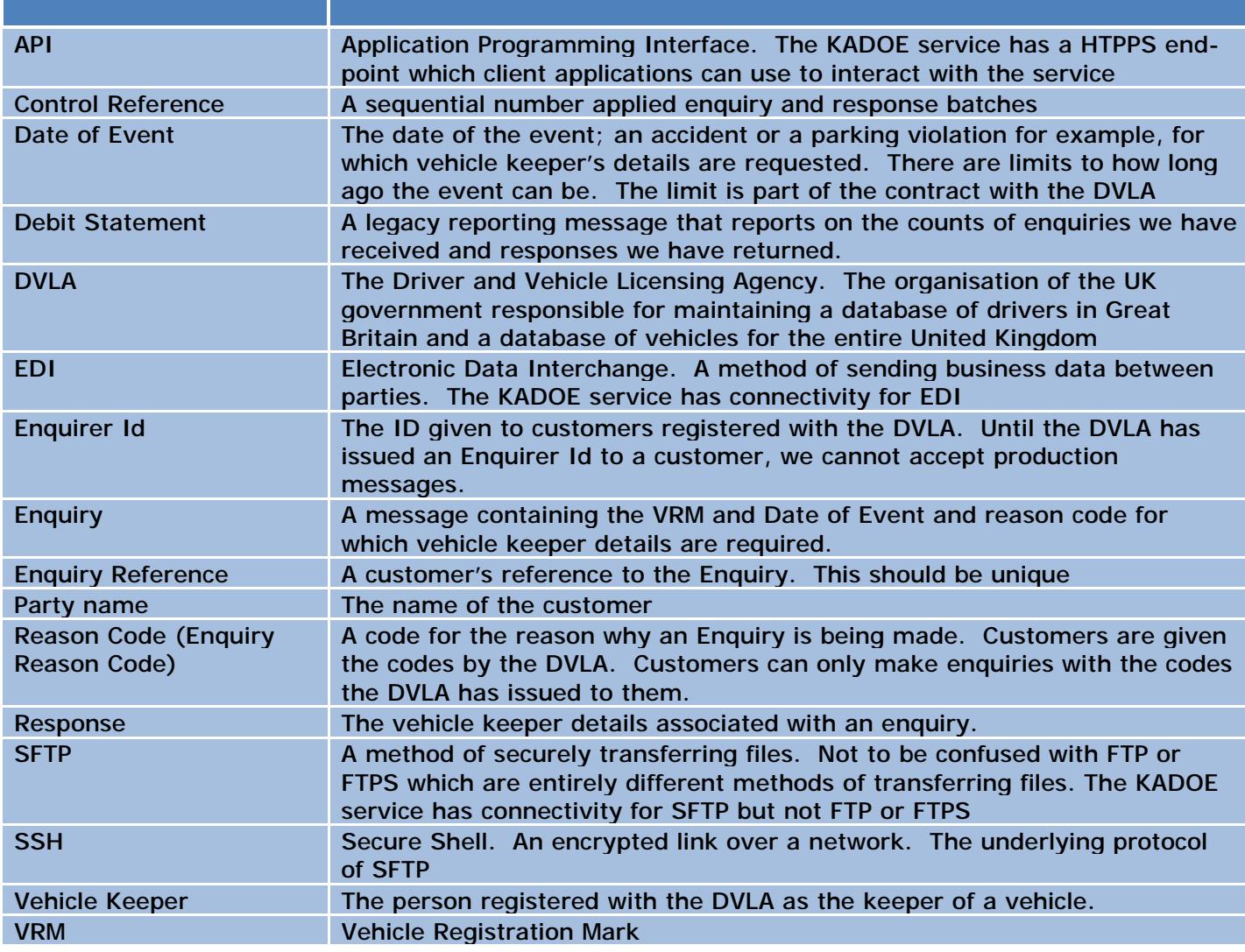

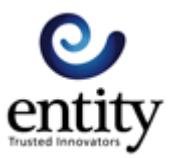

### Introduction

The Entity KADOE service provides secure and flexible connectivity for companies wishing to use the DVLA's vehicle keeper lookup service. Using the KADOE service removes the need for the specialised network infrastructure demanded by the DVLA and provides email and telephone support for users of our service.

The Entity KADOE service is secure and complies fully with the DVLA's strict data protection policies. Connections between companies and the Entity KADOE service are secure connections.

Companies that use the Entity KADOE service do so once they have signed a contract with the DVLA. The Entity KADOE service does not take away any of the responsibilities those companies have for the security and proper handling of the data that the DVLA provides via the Entity KADOE service. If you are in any doubt about how your data should be secured, or if you would like help in preparing a security audit in the context of our service, then please get in touch ([servicedesk@entitygroup.com\)](mailto:servicedesk@entitygroup.com).

There are 4 ways to connect to the service:

- 1. By a desktop client that runs on the Windows operating system
- 2. By an Electronic Data Interchange (EDI) connection through your EDI network provider
- 3. By SFTP file transfers over a secured (SSH) file transfer connection.
- 4. By HTTPS secured API connection used by your back-office system.

There are several things you need to consider before choosing which method is best for you. We are happy to discuss these in detail with you.

This document deals with connections to the KADOE service using the SFTP gateway.

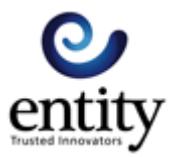

## Prerequisites for using the KADOE Service

The Entity KADOE service is a value-added messaging service between yourselves and the DVLA. You are responsible for the data that you send us and the data you receive from us. Your company must be authorised by the DVLA to use their vehicle keeper look-up service before it can use the KADOE service. Your company must be registered with our service and have a contract with us before you can connect to the service.

These prerequisites are enforced because the service deals with personal (to the vehicle keeper) data. You must be aware of this and accommodate it in your data security policies.

We are assuming that the readers of this document will know that they are (or are soon to be) registered with both the DVLA and ourselves.

The data security policy for the KADOE service is available from us.

#### **Technical Prerequisite**

The SFTP gateway is restricted by IP address as well as user-name and password/SSH key file. If you are planning to use the SFTP gateway, you must have a static IP address that we can add to the whitelist on the gateway. This applies to test and production environments.

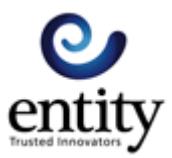

### KADOE Service SFTP Basics

The KADOE service SFTP gateway is a SHELL FILE TRANSFER gateway. It is NOT a secure variation of the more common FTP protocol. To connect to the KADOE SFTP gateway, you will need a SFTP client.

If you are planning to transfer files manually, you should get a client that has a graphical interface such as FileZilla or WinSCP. If you have software that is going to make the connection, you will need a SFTP library.

#### **Registering for the SFTP Gateway**

If you are either an existing customer moving over to the SFTP gateway, or a new customer wanting to use it, you must register with us to do so. Registration is needed because we configure you as a user on the gateway and add your static IP address to the gateway's firewall. You must register with the gateway before you can exchange test or production files.

To register, please contact the service desk: [servicedesk@entitygroup.com](mailto:servicedesk@entitygroup.com). We will need your static IP address and, if you plan to authenticate with an SSH key, your public key file (see Appendix). We will allocate you a user name and, if you are not using a SSH key, a password.

#### **Connecting to the SFTP Gateway**

To connect with the gateway once you have been registered use

Host Production: kadoe.co.uk Port: 22

Host Test: kadoe.biz Port: 22

#### **Logging on to the SFTP Gateway**

When you register to use the SFTP gateway, we will configure you as a user of the gateway. You will have standard permissions within your home directory (read/write/create/delete) for files and folders. To log on to the SFTP gateway, you can either use a username/password combination, or a user name/key file. Which one you choose will depend on your own security policy and the capabilities of the client you are using.

#### **SFTP Gateway Directories**

When your SFTP client logs onto the SFTP server, it lands in the home folder for your account. This has three sub folders into which you PUT or GET files.

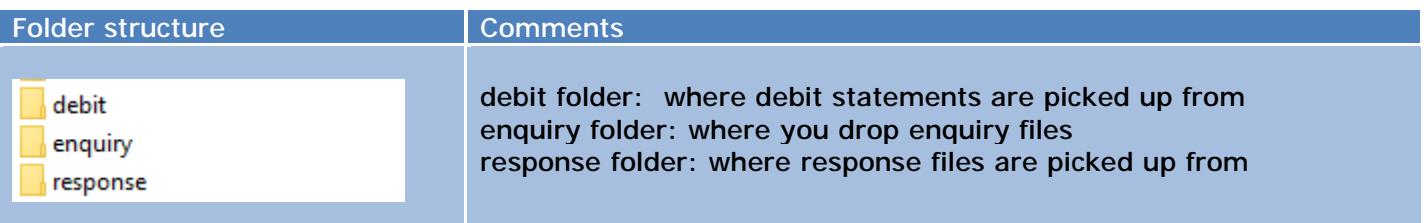

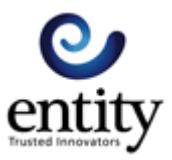

The SFTP client drops vehicle keeper enquiry files into the /enquiry folder and picks up vehicle keeper responses from the /response folder. SFTP clients cannot stray away from this structure but they do have the permission to create sub-folders.

### **Testing File Transfers**

#### **Integration testing with kadoe.biz**

We have a second server which you can use for integration testing. This server uses a different domain name and is permanently configured as a test environment. Apart from the different domain name, the folder structures are the same as for the kadoe.co.uk domain.

#### **Sending files as part of integration testing**

We have a separate document which provides details of how you can do integration testing with our service.

#### **The Files that are Exchanged**

The gateway exchanges ASCII comma separated value files. The enquiry files that are sent to the gateway by your client, can have Windows or Unix line endings; carriage-return-line-feed or line-feed. Files returned by the gateway have Windows line endings by default. If you need your files to have Unix line endings (just line-feed), let us know when you register with our service and we will configure the gateway to do that.

#### **File names**

Enquiry file names must be in the form of VQ3YYYYMMDDHHMMSS.csv. For example: VQ320180720201205.csv.

The gateway uses VQ7YYYYMMDDHHMMSS.csv as the format for response file names. For example: VQ720180718151546.csv

#### **File formats**

The next section specifies the default file formats used by the gateway. If for some reason your backoffice systems cannot produce or consume these files, please get in touch ([servicedesk@entitygroup.com\)](mailto:servicedesk@entitygroup.com). Scripting alternative file formats can be a straight forward task.

#### **PUT file on the Gateway, GET files from it**

You can PUT enquiry files into the enquiry directory at any time. The gateway regularly polls the directory for new files and moves them out to be processed. You should not delete an enquiry file once you have dropped it into the folder.

The gateway puts response files into the response folder early in the morning after they have been received from the DVLA. When you are using the test environment folders, responses are put into the gateway between 5 and minutes after you put the enquiries in the gateway. In production, responses may be delayed because of business or technical problems. Our service desk will let you know when this happens.

The gateway moves enquiry files from the enquiry directory into its own processing area. The gateway does not do any house-keeping of the response directory. It is the client's responsibility to house-keep

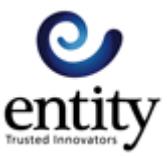

the response directory. The client can either delete successfully downloaded files or remember them, so it doesn't download them more than once.

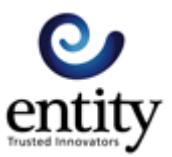

# KADOE Service SFTP File Formats

### **Enquiry file format**

ASCII text values separated by a comma.

Quotation marks around the field data is optional. Quotation marks are those found in a text editor and not the quotation marks you find in word processors.

Column headings are optional.

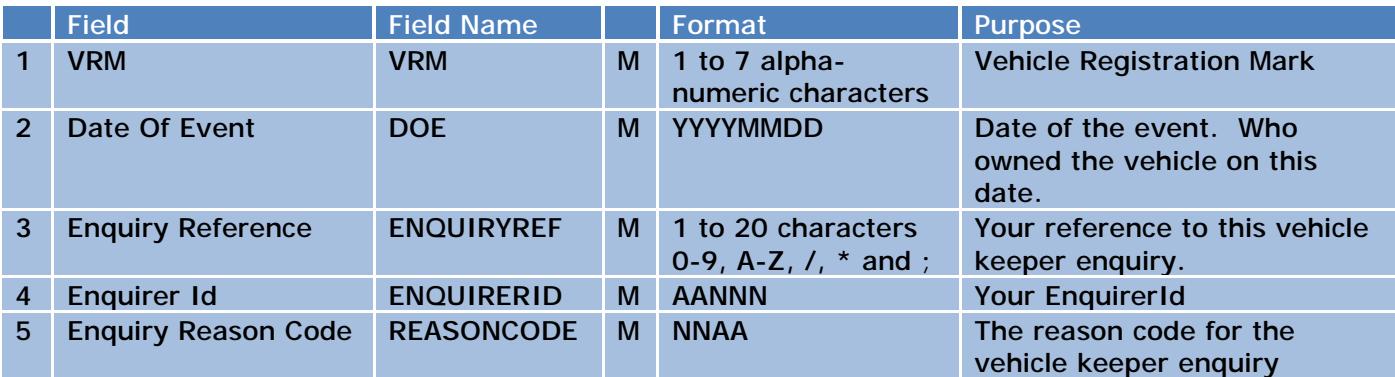

Example

```
"VRM","DOE","ENQUIRYREF","ENQUIRERID","REASONCODE" 
"KM03ABC","20171202","A000222B","AA000","00AA" 
"LM07ABC","20171202","B000222B","AA000","00CD" 
LM08ABC,20171202,B000222B,AA000,00CD
```
### **Response file format**

The file is ASCII text values separated by a comma. Quotation marks are only applied to fields which contain commas.

All the data is optional. Missing data within a line will be blank and lines finish at the last piece of data.

The file has column headings.

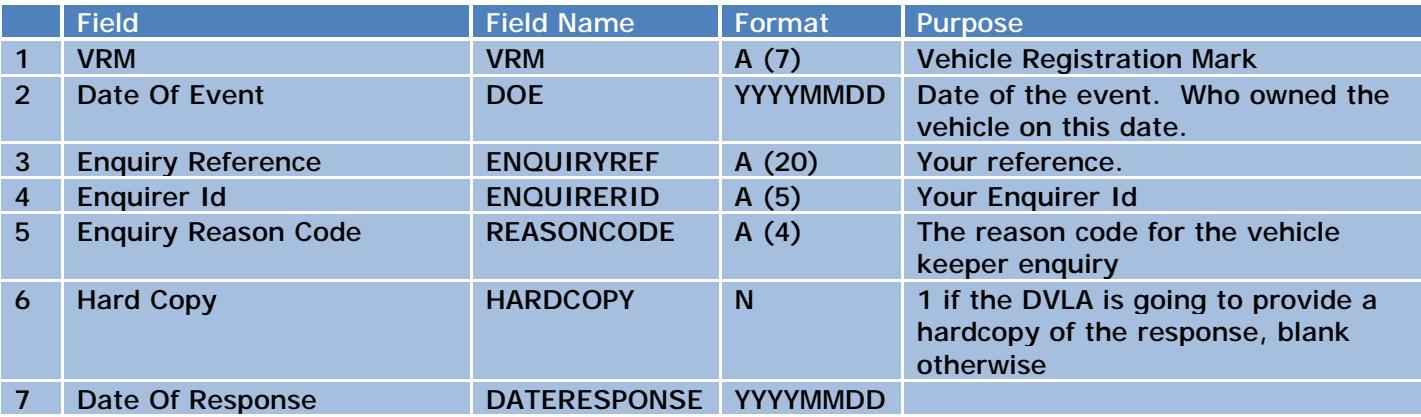

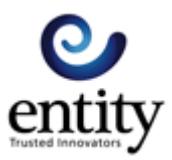

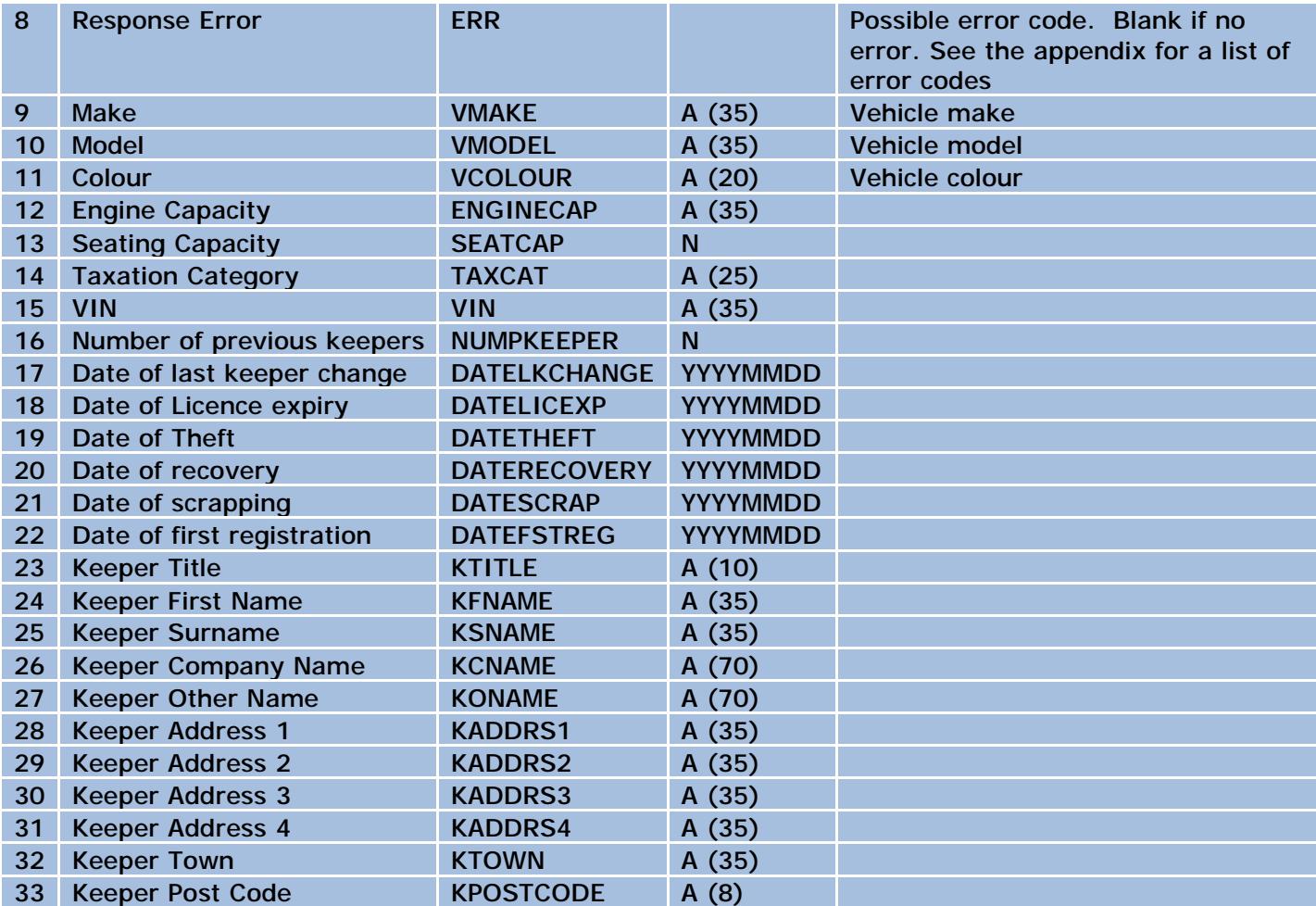

#### **Formats**

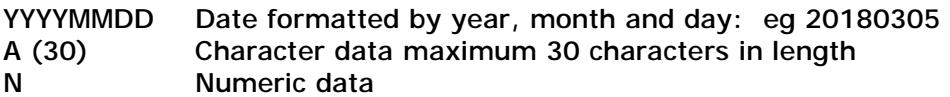

#### Example

The line is too long for an example, please see the example file in the connection pack.

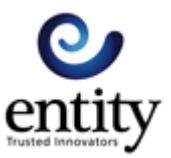

# Appendix

### **Errors sent in response messages that are ERR response types**

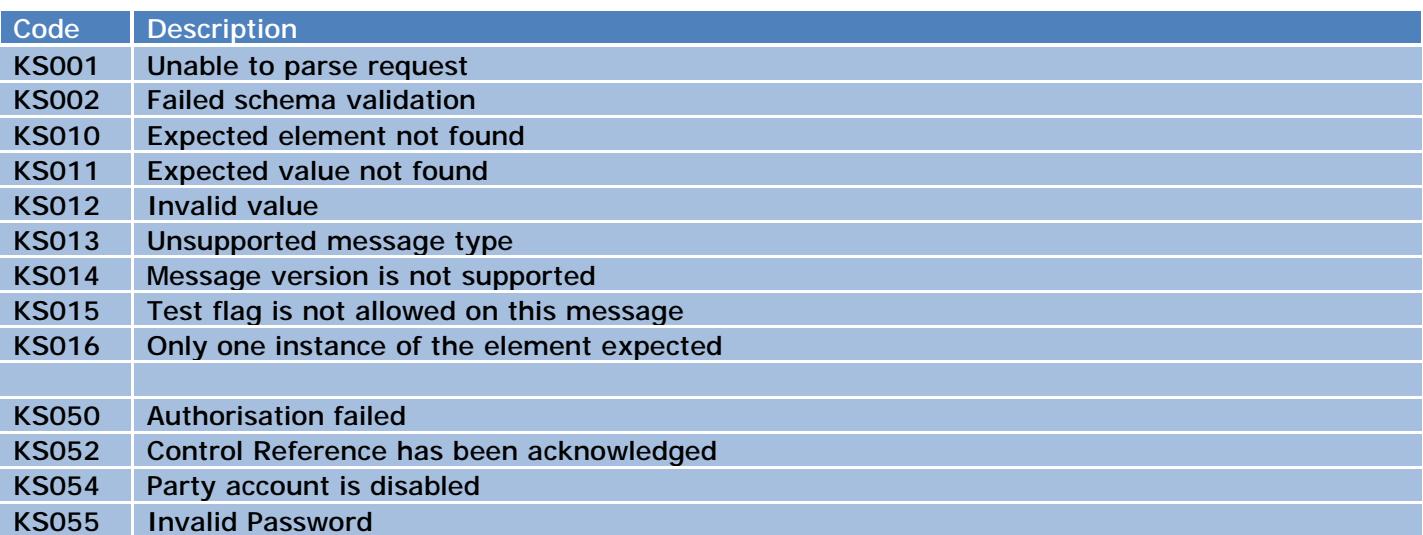

### **Vehicle keeper enquiry response errors (WARN response type).**

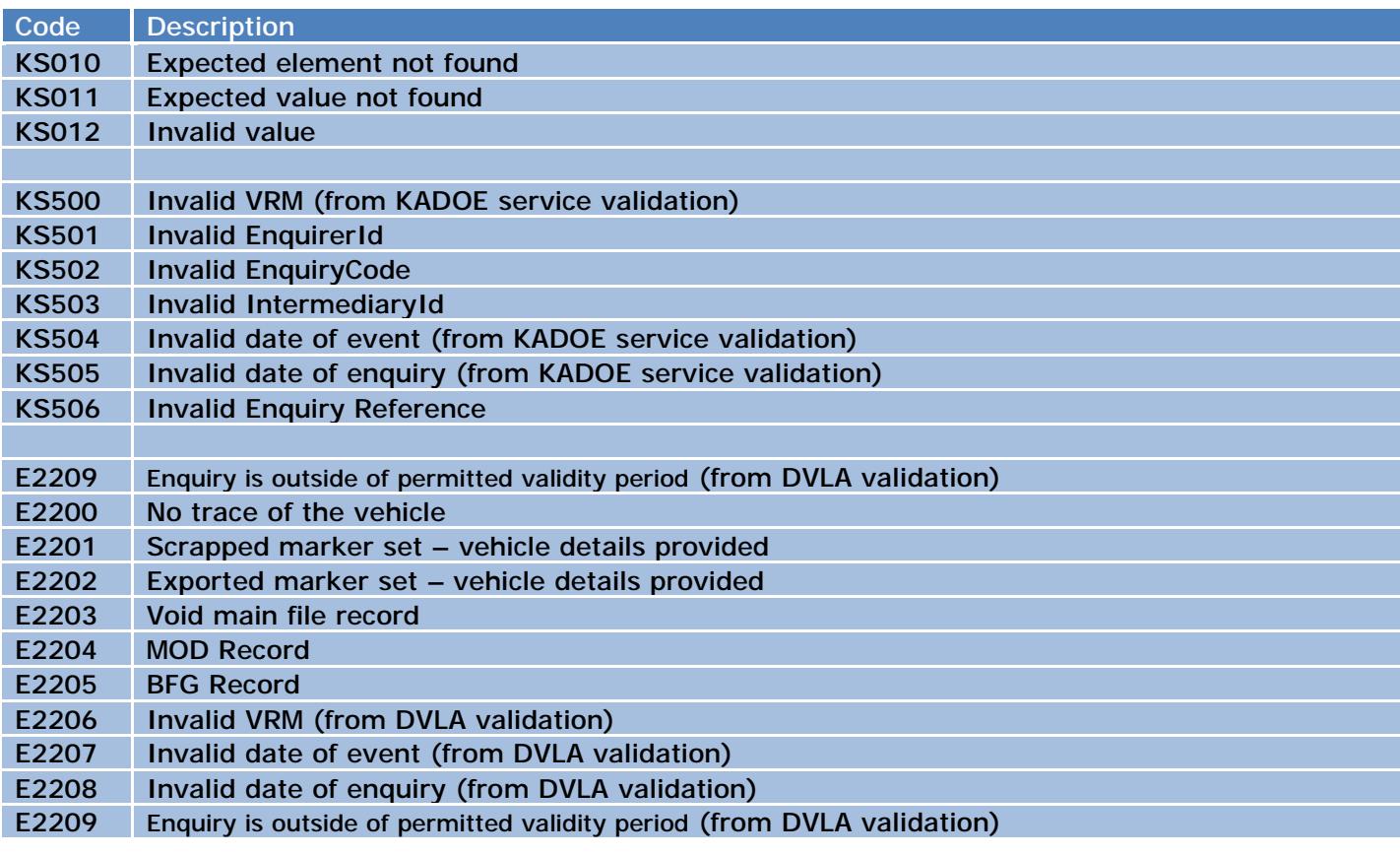

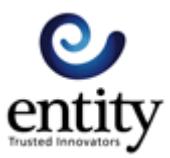

### **Using SSH Keys to authenticate with the gateway**

You can authenticate with the gateway using SSH keys instead of a password. To do so, you generate an OpenSSL public key and send it to us to install on the gateway. There are a few ways to generate OpenSSL keys depending on the tools you have and operating system that you use. As an example, we will use the Putty tool which is widely available (<https://www.putty.org/>)

If you haven't done so, download Putty from their website [\(https://www.putty.org/](https://www.putty.org/)) and install it.

#### **Using Putty Key Generator (puttygen.exe)**

1 Start Putty Key Generator and ensure RSA key type and 4096 key bits are selected then click the Generate button.

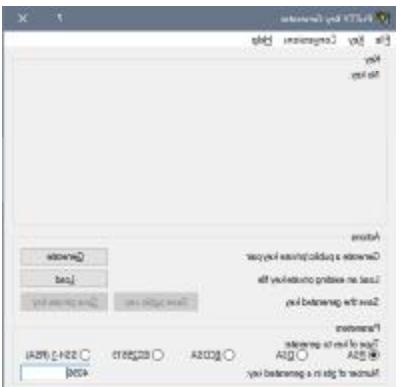

2 Wiggle the mouse about in the blank part of the screen; as you do so, the progress bar will move along as the key is generated. When it is done, the screen will populate

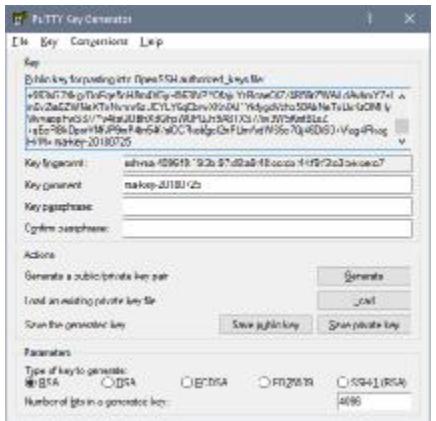

- 3 Optionally, give your key a passphrase which will be used to protect your keys.
- 4 Save the public and private keys
- 5 Highlight and copy (ctl-c) the contents of the OpenSSL key

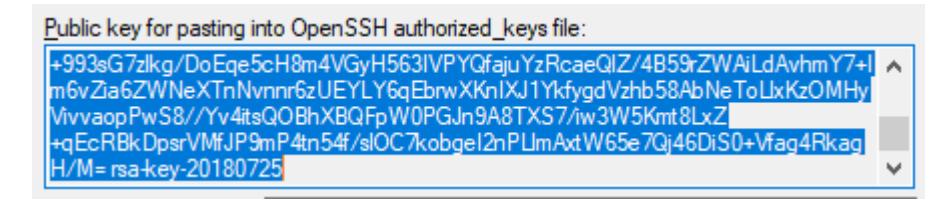

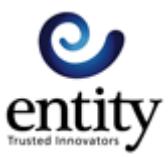

6 Paste the key into a new text file. This is a single line of text which must not be changed. Please make sure you select all the text: alt-p will do this.

7 Name the text file something identifiable; you could use your party identify or enquirer-id for example, to create a name like aa123-sftp-public.key. Please do not put spaces in your file name.

You will send your Open-SSL public key to us and we will install it onto the gateway. You will then be able to use your username and private key file (on your client) to authenticate with the gateway.

#### **Why would you use a keyfile rather than a password?**

A lot of people find it better to use keyfiles because they do not have to store passwords, and many companies' security policies insist keyfiles are used.